## **Creating Announcements**

The announcements in Blackboard page usually appears on the home page of a course. This section can be used to help keep students updated on changes and other important information in the course information including

- 1. Getting started information
- 2. Due dates of assignments
- 3. Exam dates
- 4. Changes in the course schedule
- 5. Correction or clarification of materials

## How to Create an Announcement

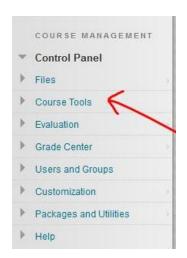

- 1. If your announcements page isn't already open
- 2. Go to the Control Panel under course Management

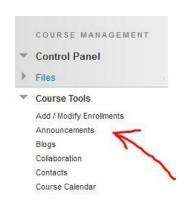

3. On the course home page, choose **Course Tools**, and **Announcements.** 

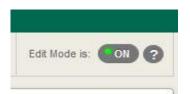

4. \*The **Edit Mode** must be **ON** for you to be able to create **Announcement** 

- 5. Click the Create Announcement button.
- 6. The Create Announcement window opens.

## 1. Announcement Information

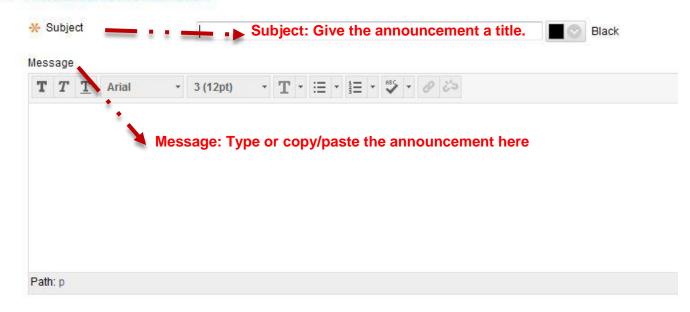

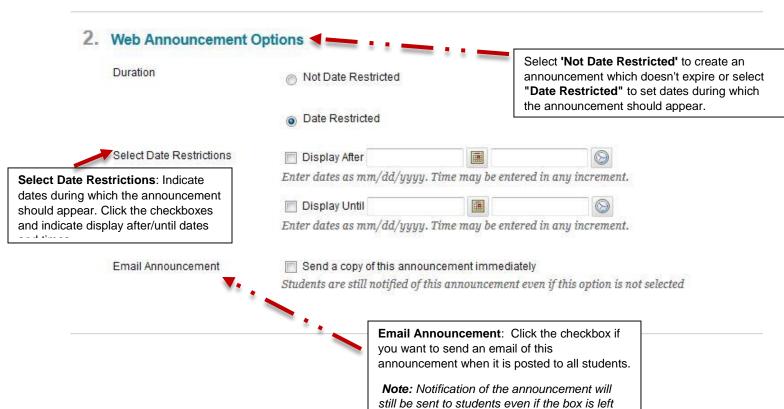

unchecked

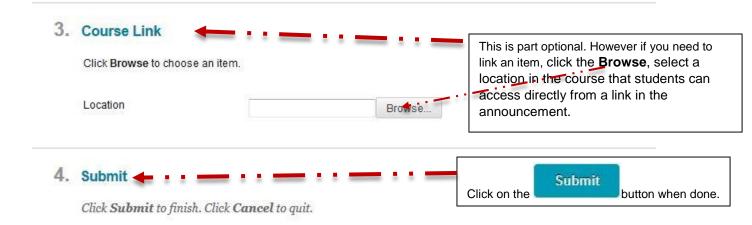

7. New announcements appear below this bar on the front page. You can priortize annoucements

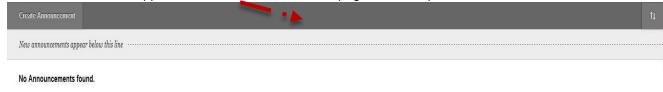

## How to modify or Remove an Announcement

- 1. Make sure **Edit Mode** is ON.
- 2. Locate the announcement you wish to modify or delete.

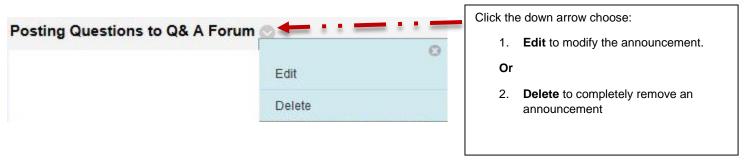